# **Digital Scout**

**Руководство пользователя**

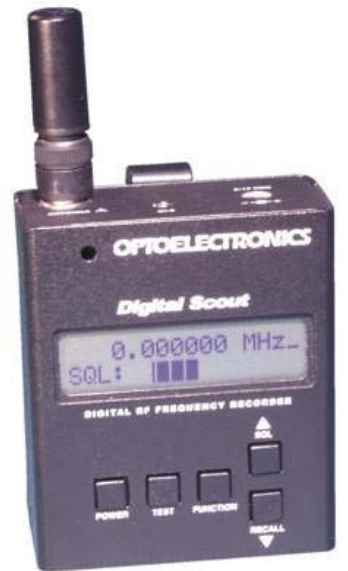

## **Меры предосторожности**

**Внимание!** Максимальное используемое входное напряжение 12 В. Превышение указанного напряжения может привести к выходу прибора из строя. На повреждения прибора вызванные превышением входного напряжения не распространяются гарантийные обязательства. **Внимание!** Максимальная мощность сигнала антенного входа +15 dBm (50 mW) Нельзя подключать Digital Scout напрямую к радиопередатчикам или использовать его в непосредственной близости от радиопередатчика мощностью от 5 ватт. На повреждения прибора вызванные превышением входного антенного сигнала не распространяются гарантийные обязательства.

## **Введение**

Digital Scout самая последняя разработка в области ручных измерительных приборов фирмы Optoelectronics. Digital Scout первое портативное устройство позволяющее детектировать цифровые радиосигналы. Digital Scout обладает возможностью детектировать цифровые сигналы с минимальным импульсом 500uS. Такие типы сигналов применяются с в стандартах TDMA, GSM, ON/OFF keyring, APCO 25 и TETRA. Помимо этого Digital Scout обладает возможностью детектирования аналоговых сигналов. Digital Scout не позволяет детектировать стандарт CDMA, сигналы с изменяющейся частотой или PCS.

Отличительной особенностью Digital Scout является возможность измерения уровня мощности сигнала передатчика в dBm. Диапазон проводимых измерений от –5 до 45 dBm с отображением уровня сигнала барографической шкалой на дисплее. Это особенно полезно для определения местоположения радиопередатчика, и также может использовать для диагностики носимых радиостанций в полевых условиях.

Digital Scout больше чем измерительный инструмент в обычном понимании так как используется для поиска частот между двумя радиопередающими устройствами, помимо этого обладает возможностью записи частот. До 1000 частот с параметрами может быть занесено в память, или же до 65000 простых значений частот. Схема измерения частоты обеспечивает четкое и стабильное измерение частоты единичного преобладающего сигнала мощностью 15 dB на уровне других более слабых сигналов. Встроенный микропроцессор обрабатывает статистику измерения

для выявления преобладающей частоты. Использование цифрового фильтра позволяет проводить автоматический захват и запись частот.

Digital Scout обладает запатентованной фирмой Optoelectronics возможностью быстрой настройки (Reaction Tune). Которая позволят автоматически настраивать портативный широкополосный радиоприемник на захваченную частоту для ее мониторинга (только аналоговые частоты).

# Органы управления

**POWER-** нажатие включение или выключение, нажатие и удержание в течение двух секундвключение подсветки дисплея

**TEST** – нажатие переключает дисплей между отображением частоты и измерение мощности сигнала

FUNCTION- нажатие дает доступ к меню установок, используйте клавиши UP/DOWN для изменения режимов

**SOL/RECALL-** в режиме отображения частот используйте клавиши UP/DOWN для уменьшения/увеличения установки порога.

Антенный вход - 50 Ом BNC разъем

CI-5 INPUT - порт для использования быстрой настройки. (См. раздел Быстрая настройка для подробной информации). Помимо этого порт может использоваться для подключения блока сопряжения с компьютером OPTOLINX (опция) для передачи данных на компьютер. 9-12 VDC Вход питания 9-12 Вольт для адаптера АС90

**CALIBRATION** - регулятор калибровки находится слева на передней панели. Калибровка выполняется на заводе и не требует изменения в дальнейшем, кроме случаев некоректного измерения требующих регулировки.

# Нажатие клавиши FUNCTION дает доступ к 12 различным установкам в меню

**Memory** 1000 каналов памяти с возможностью записи до 65 000 значений частоты. Первая частота, записанная в памяти помечена значением 000. Чтобы посмотреть количество нажатий для вызова частоты, нажмите клавишу со стрелкой UP. Для того чтобы передвигаться назад по частотам в памяти нажмите клавишу со стрелкой DOWN.

**Clear Memory Нажмите клавишу со стрелкой UP дважды**, для того чтобы очистить память Auto Store. В режиме Filter частоты могут автоматически записываться в память. Нажмите клавишу со стрелкой UP/DOWN, для того чтобы вызвать или отключить режим автоматического сохранения.

**Resolution** Существует два метода измерений с различным разрешением.  $1\text{k}\Gamma\text{u}$  250 000 (быстрый) и 100 Гц 250 000 (медленный). Нажимайте клавишу со стрелкой UP/DOWN, чтобы переключиться на другое разрешение.

Minimum Pulse Width Cуществуют три возможных периода измерений. 8300 uS (быстрый) 1300 uS (средний) и 500 uS (медленный). Для измерения большинства цифровых сигналов наиболее удобным является выбор 500 uS. Выбор 8300 uS измерения хорош только при поиске аналоговых сигналов.

Filter Mode Вы можете включать и выключать режим фильтрации. Когда включен режим фильтрации, частота блокируется и выводится на дисплей. Это также позволяет загружать частоты в память при подключенном режиме авто сохранения. Когда режим фильтрации выключен, определенная частота остается на экране до тех пор, пока присутствует сигнал. Нажмите и держите клавишу RANGE в течение двух секунд, чтобы в ручную сохранить информацию в памяти.

Freguency Display Для отображения частот существует две опции: Channel или Measured. Частота канала будет действительно каналом, в котором работает передатчик, и измерение будет выглядеть примерно так: 454.1250. Измеренная частота будет действительной частотой, на которой работает передатчик, и измерение может выглядеть примерно так: 454.1248.

**Interfase Type** Переключает между интерфейсом CI-5 и режимом быстрой настройки. CI-5 используется при подключении к Optolinx для выгрузки памяти и базы данных. Режим быстрой настройки используется при подключении совместимых приемников.

**Reseiver Type** CI-5 для приемников ICOM, Uniden, Radio Shack и Optoelectronics. AR8000 для приемников AOR.

**Auto Power Off** Позволяет прибору автоматически выключаться при двухминутном бездействии. Если функция не активирована, чтобы выключить прибор, нажмите на клавишу **Power** 

**Beeper** Нажатие на клавишу со стрелкой UP/DOWN позволяет включать или выключать бипер. Каждый раз при обнаружении сигнала, Digital Scout будет издавать короткий сигнал.

**Vibrator** Нажатие на клавишу со стрелкой UP/DOWN позволяет включать или выключать вибрационный сигнал. Каждый раз при обнаружении сигнала, Digital Scout будет вибрировать в течение двух секунд.

*Замечание: Если отключены обе функции вибратора и бипера, будет работать вибрационный сигнал.* 

# **Установка порога**

Digital Scout имеет индикатор сигнала, расположенный в правом верхнем углу дисплея. Этот индикатор служит двум целям.

1. При нажатии клавиши со стрелкой UP/DOWN, для того чтобы настроить уровень порога от низкого до высокого (ни одной полосы до десяти полос), индикатор изменяется от сплошной полосы до четырех линий, затем до одной линии.

2. При обнаружении цифрового сигнала индикатор будет показывать четыре линии.

3. При обнаружении аналогового сигнала индикатор покажет сплошную линию.

# **Настройка порога**

Очень важно, чтобы уровень порога был установлен точно, особенно при измерении цифровых сигналов. На месте самого удобного уровня порога могут находиться основные уровни сигнала. Нажатием клавиши со стрелкой UP/DOWN можно настроиться на определенный пороговый уровень.

Настройка порога для цифровых сигналов

При включении или выключении функции FILTER оптимальный пороговый уровень для измерения цифровых сигналов устанавливается при значении индикатора на дисплее в четыре линии. Обычно это условие выполняется, когда при настройке порога на дисплее высвечиваются три линии.

Вы практически ничего не добьетесь, когда при обнаружении цифрового сигнала на дисплее будет сплошная линия.

# Настройка порога для аналоговых сигналов

При включении или выключении функции FILTER оптимальный пороговый уровень для измерения аналоговых сигналов устанавливается, если на дисплее индикатор сигнала при показывает четыре или одну линии. В зависимости от основных RF уровней, обычно это условие выполняется при настройке порога при 3-5 линиях на дисплее.

## **Режим измерения частоты**

Нажмите клавишу TEST , для того чтобы переключиться на режим измерения частоты.

- 1. Нажмите клавишу FUNCTION, чтобы выбрать желаемое разрешение, минимальную ширину импульса, режим фильтрации и отображение частоты на дисплее.
- 2. Нажмите клавишу FUNCTION, чтобы выбрать режим авто сохранения. Если вы хотите, чтобы Digital Scout автоматически сохранял частоту, выберите Enable Auto Store.
- 3. Для того чтобы сохранить частоту вручную, нажмите и подержите клавишу RANGE, в то время когда данная частота присутствует на дисплее. На экране появится надпись «Memory Stored».
- 4. Установите порог в соответствии с предписаниями в разделе Установка порога.

## **Режим измерения мощности сигнала**

Нажмите клавишу TEST, для того чтобы переключиться в режим измерения мощности сигнала.

Digital Scout реагирует на сигналы, находящиеся в ближней зоне приема, показывая флуктуирующий уровень сигнала, если не ясно, находится ли вблизи какой-либо сигнал. Это должно всегда приниматься во внимание при попытках определить действительный уровень сигнала. Уровень сигнала калибруется на входе антенны и имеет точность +/-5 dBm.

## **Быстрая настройка**

Когда Digital Scout находится в режиме FILTER, можно осуществить быструю настройку приемника, подсоединенного через СI5 порт к главной панели. Следующая процедура для быстрой настройки для различных приемников, совместимых с Digital Scout.

Digital Scout имеет возможность быстрой настройки приемника только на аналоговые сигналы.

- 1. Нажимайте клавишу FUNCTION до тех пор, пока не высветится надпись Filter Mode. На дисплее должно высвечиваться Enabled.
- 2. Нажимайте клавишу FUNCTION до тех пор, пока не высветится надпись Interface Type. На дисплее должно высвечиваться Reaction Tune.
- 3. Нажимайте клавишу FUNCTION до тех пор, пока не высветится надпись Receiver Type. Существует две опции.

**А.** СI-5: Ниже приведены названия приемников, совместимых с Digital Scout через СI5, для быстрой настройки.

 ICOM R3, R7000, R8500 и R9000. Radio Shack PRO 2005/2006 (с инсталлированным OS456/Lite) Shack PRO 2035/2042 (с инсталлированным OS535) Optoelectronics R11 и Optocom. Digital Scout также осуществляет быструю настройку Uniden BC245XLT и BC780, используя адаптер SmartLink.

ICOM R10 и R7100 требуют специальных установок по умолчанию для быстрой настройки с помощью Digital Scout.

> ICOM R10: Число бод: 9600, режим передачи - вкл., CI-V, адрес – 52 ICOM R7100: Число бод: 9600, режим передачи - вкл.

**В.** AOR: Digital Scout будет осуществлять быструю настройку AOR AR8000 и AR8200.

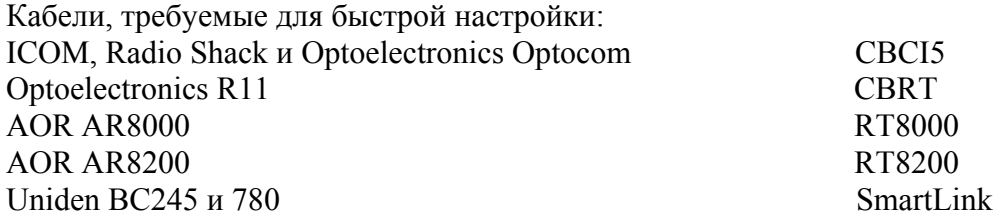

# Важно:

Digital Scout должен посылать команды инициализации приемнику. Сделав установки, описанные на предыдущей странице, выключите Digital Scout. Затем включите приемник, после чего включите Digital Scout.

# Загрузка памяти и базы данных

Данные, сохраненные в Digital Scout, можно передавать, используя интерфейс Optolinx (опция). Optolinx является конвертором из TTL в RS232. Данные, исходящие через CI5 порт, - TTL. Все кабели и программное обеспечение, необходимые для подсоединения Digital Scout и Optolinx к компьютеру, включены в комплект Optolinx. Все 1000 ячеек памяти и 65 000 значений можно пересылать и сохранять для дальнейшего использования, например, в базе данных FCC с целью определения, за кем закреплена данная частота. Программа загрузки базы данных также включает в себя реальное время загрузки частот в РС.

- 1. Возьмите кабель CBCI5, который поставляется вместе с Optolinx. Это 3,5 на 3,5 мм моно кабель с 2,5 мм миниатюрным адаптером на одном конце.
- 1. Вставьте 2,5 мм конец в CI-5 порт, расположенный на верху Digital Scout.
- 2. Вставьте 3,5 мм конец в А, И или С порты, расположенные на передней панели Digital Scout.
- 3. Инсталлируйте программное обеспечение с лиска, который поставляется в комплекте Optolinx.

Войдите в программу dscout.exe

4. Следуйте инструкциям программного обеспечения для передачи данных.

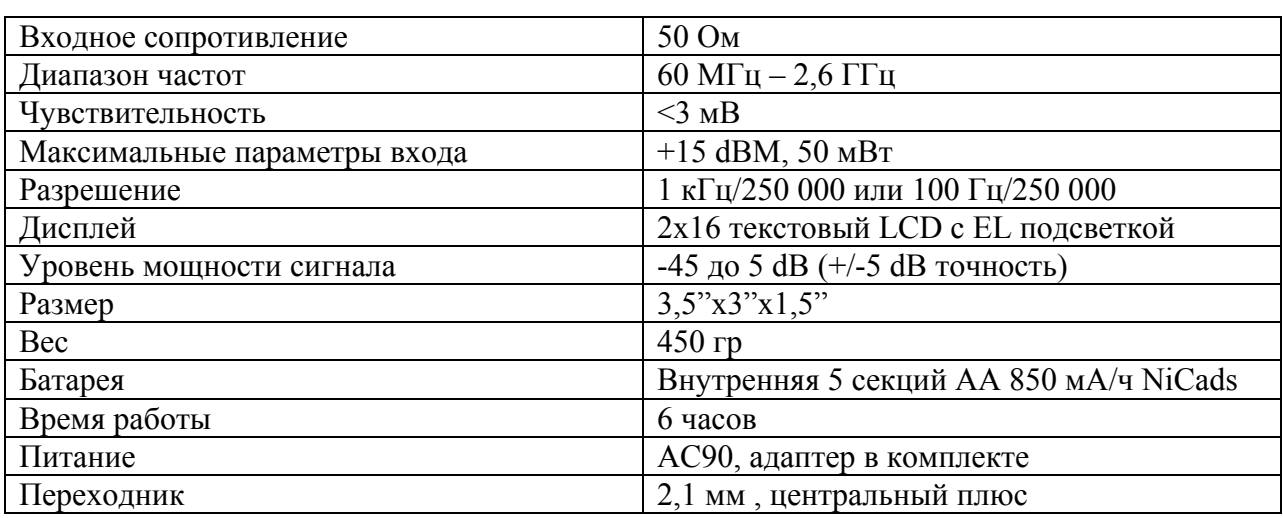

Спецификации:

# Возможности

Digital Scout по принципу действия схож с другими приборами для захвата сигнала. Он осуществляет захват преобладающего над всеми другими сигнала, который поднимается выше 15dВ над уровнем сигналов, находящихся в ближней зоне приема. Как только такой сигнал находится, на экране отображается его частота.

Уровень сигналов, находящихся в ближней зоне приема, очень сильно влияет на то, насколько далекий сигнал может захватить Digital Scout. Чем выше уровень сигналов, находящихся в

ближней зоне, тем ближе должен находится Digital Scout, чтобы определить сигнал. Чем ниже уровень сигналов, находящихся в ближней зоне, тем дальше должен находится Digital Scout, чтобы определить сигнал. Например, в городе уровень сигналов намного выше, чем в сельской местности. Поэтому, 5 Вт UHF радио, которое в нормальных условиях определяется на расстоянии в 200 футов, может потребовать расстояния в 100 футов или меньше при высоком уровне сигналов, находящихся в ближней зоне. Передатчики высокой мощности, такие как FM, TV, пейджинговые станции оказывают неблагоприятное влияние на работу частотомера. Даже если Digital Scout захватил и отобразил на дисплее частоту вашей локальной радиостанции, это еще не значит, что в данном случае нет вмешательства более мощного сигнал. Использование Optoelectronics N100 FM фильтра является хорошим способом противодействия сигналу ближней зоны от FM станций. Нельзя сказать, что не возможно работать в областях с высоким уровнем сигнала в ближней зоне, но вы должны принять во внимание сказанное выше.

Использование различных антенн также играет большую роль в эффективности работы Digital Scout. Экспериментируйте с различными антеннами для различного применения, и вы будете иметь различные результаты.

В заключение, Digital Scout – уникальный прибор. В мире нет приборов подобных Digital Scout. Digital Scout способен определять множество различных цифровых сигналов, однако, он не сможет определить сигнал с шириной меньше 500 uS, что включает в себя CDMA, Spread Spectrum и PCS.

## **Рекомендации для антенн и аксессуаров**

#### *Антенны*

Небольшая двухдиапазонная VHF/UHF антенна DB32 – очень хорошая многоцелевая антенна, способная захватывать широкий диапазон частот от 100МГц до 1 ГГц. Существуют и другие антенны, которые используются для специальных частотных диапазонов.

RD 27 26-150 МГц RD150 140-165 МГц RD440 440-480 МГц RD800 500 МГц-1 ГГц ТА100S 100-600 МГц

## *Фильтры*

N100 FM фильтр препятствует воздействию локальных FM станций (88-108 МГц).

## *Интерфейс для передачи данных*

Для того чтобы перегрузить данные с Digital Scout на компьютер, необходим интерфейс Optoelectronics Optolinx. Optolinx – универсальный РС интерфейс, адаптирован для использования с различными приемниками, частотомерами с целью контроля приемника при помощи компьютера и передачи данных с Digital Scout. Optolinx поставляется в комплекте с CB-CI5 кабелем, который необходим для соединения Optolinx и Digital Scout при передаче данных.